# The new NitePlus PTZ module for the Pan, Tilt and Zoom ranges of domes.

## **Camera Instruction Manual.**

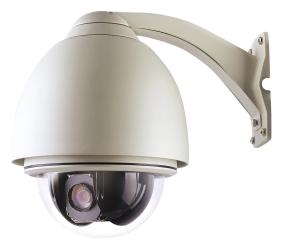

### **1. OSD Navigation.**

The way to navigate to the menu options is dependent on the model of PTZ that the module has been installed in.

#### 1.1 The PTZ300 and PTZ500 Series.

When the module is installed in the PTZ300 and PTZ500 series the OSD menu is accessed by **CALL 57** from a keypad that is connected to the PTZ via RS485 comms. Navigation is done by the **TELE & WIDE** buttons and selection is made with the **NEAR & FAR** buttons.

To exit the OSD menu use **CALL 57** on the keypad.

#### 1.2 The PTZ400 and PTZ600 Series.

When the module is installed in the PTZ400 and PTZ600 series the OSD menu is accessed by **CALL 95** from a keypad that is connected to the PTZ via RS485 comms.

This will enter the menu system of the PTZ. Go to the **CAMERA MENU**, navigation is done by the joystick **UP & DOWN** and selection is made by moving the joystick **RIGHT**. Once in the camera menu go to the **MENU OF CAM** option and move the joystick **RIGHT**. Now you are in the module menu, navigation is done by the **TELE & WIDE** buttons and selection is made with the **NEAR & FAR** buttons.

To exit the OSD menu press the **CLOSE** button on the keypad.

1

| www.kovert.com | OPTION P                | Doc PTZ057.doc |
|----------------|-------------------------|----------------|
| <u>PTZ057</u>  | 30x NitePlus PTZ Module | rev : 1.0      |

#### 2. The module Menu Structure.

Once in the menu system of the camera module the following submenus are available.

#### 2.1 The GENERAL Menu.

This menu is for configuring the following module settings;

- → GENERAL → CAMERA ID (NUMERIC ID 0 TO 255)
  - → LANGUAGE (ENGLISH OR KOREAN)
  - → ZONE LABEL (10 DIGIT ALPHA NUMERIC LABEL WHICH WILL
  - APPEAR ON THE BOTTOM LEFT OF SCREEN)
  - BACKLIGHT (NORMAL,C1,C2,L1,L2,U1,U2,D1,D2,R1,R2)
  - SHARPNESS (0 TO 15)
  - → MIRROR (OFF OR ON)
  - PROTOCOL (NOT USED)

INITIAL (OFF OR ON)

| CAMERA ID  | A numeric identifying number between 0 and 255.                                                                                                    |
|------------|----------------------------------------------------------------------------------------------------|
| LANGUAGE   | English or Korean.                                                                                                    |
| ZONE LABEL | A ten digit alpha-numeric label which will appear on the OSD of the camera in the bottom left of the screen.                                                                                                    |
| BACKLIGHT  | Used to switch backlight compensation on or off. This can be<br>used to improve image quality when the object viewed is dark<br>or dim. This option allows the user to increase backlight<br>compensation in the area in which the problem is occurring<br>either the centre (C1,C2) the left (L1,L2) the right (R1,R2) the<br>upper (U1,U2) the lower (D1,D2) or normal. |
| SHARPNESS  | This adjusts the sharpness of the image from 0 (low) to 15 (high).                                                                                                    |
| MIRROR     | This option flips when ON changes the output of the image as if seen though a mirror.                                                                                                    |
| PROTOCOL   | Not used.                                                                                                    |
| INITIAL    | When switched ON this option will reset all of the options within the GENERAL menu back to their default setting.                                                                                                    |

| www.kovert.com | OPTION P                | Doc PTZ057.doc |
|----------------|-------------------------|----------------|
| PTZ057         | 30x NitePlus PTZ Module | rev : 1.0      |

#### 2.2 The FOCUS menu.

This menu is for configuring the following module settings;

- FOCUS FOCUS MODE (AUTO OR MANUAL) PUSH AUTO (OFF OR ON WHEN IN FOCUS MODE AUTO)
  - → FOCAL DIST (4M,2M,130CM,80CM,50CM,10CM,1CM)
  - $\rightarrow$  ZOOM START (x1 TO x30)
  - $\rightarrow$  ZOOM END (x1 TO x30)
  - $\rightarrow$  ZOOM SPEED (1 TO 3)
  - → INITIAL (OFF OR ON)
  - FOCUS MODE Set up of automatic focus option. This allows the user to control the adjustment of the focus automatically by the module (AUTO) or to allow the operator to adjust the focus manually using the NEAR & FAR buttons on the keypad (MANUAL).
  - PUSH AUTO When set to ON the camera module will do a single push to focus the camera and will not try to refocus after the initial push (n.b. FOCUS mode must be set to auto to enable this option).
  - FOCAL DISTANCE This option is to set the range of focus distance that the camera will focus to when performing an auto focus. The options are 4m, 2m, 130cm, 80cm, 50cm, 10cm and 1cm. For example if the focal distance is set to 50cm the module will try to focus within 50cm of the focused object. Note that if a tour or autoscan is used then set distance to 5m or 10m otherwise the unit will not have time to focus.
  - ZOOM START This option is the setting of the minimum zoom that the module will allow x1 to x30. For example if this is set to x5 the operator will not be able to use the x1 to x4 modes when using the WIDE & TELE buttons.
  - ZOOM ENDThis option is the setting of the maximum zoom that the<br/>module will allow x1 to x300. For example if this is set to x30<br/>the operator will only be able to zoom to the limit of the optical<br/>zoom and not the digital zoom up to x300.
  - ZOOM SPEEDThis setting is the speed of the modules zoom function 1 to 3<br/>with 1 being the slowest and 3 the fastest.
  - INITIAL When switched ON this option will reset all of the options within the FOCUS menu back to their default setting.

#### **2.3 AWB (automatic white balance).**

This menu is for configuring the following module settings;

#### → A W B → WB MODE (AUTO, MANUAL, INDOOR, OUTDOOR, PUSH AUTO)

- ▶ RED CONT (0 TO 255)
- → BLUE CONT (0 TO 255)
- → PUSH AUTO (NOT USED)
   → INITIAL (OFF OR ON)

| WB MODE   | This option is used to instruct the module of the environment in<br>which it is installed and which mode to use to adjust the white<br>balance of the image output. The options are AUTO,<br>MANUAL, INDOOR, OUTDOOR or PUSH AUTO. |
|-----------|----------------------------------------------------------------------------------------------------|
| RED CONT  | When the WB mode is set to MANUAL this option is used to control the amount of the RED image output by the module. Setting is from 0 (0% red) to 255 (100% red).                                                                   |
| BLUE CONT | When the WB mode is set to MANUAL this option is used to control the amount of the BLUE image output by the module. Setting is from 0 (0% blue) to 255 (100% blue).                                                                |
| PUSH AUTO | Not used.                                                                                                    |
| INITIAL   | When switched ON this option will reset all of the options within the AWB menu back to their default setting.                                                                                                    |

4

#### 2.4 A E (automatic exposure).

This menu is for configuring the following module settings;

- AE MODE Always set to AUTO.
- BRIGHTNESS This alters the brightness of the image output by the module from 0 to 48, where 0 is the darkest and 48 the brightest.
- FLICKERLESS This setting turns the flickerless mode ON or OFF.
- SHUTTER SPEED Not used.
- IRIS ADJUST Not used.
- AGC ADJUST Not used.
- AGC MAX SET Not used.
- INITIAL When switched ON this option will reset all of the options within the AE menu back to their default setting.

#### 2.5 D & N (day and night).

This menu is for configuring the following module settings;

| → D & N → | D & N MODE (AUTO, DAY, NIGHT) |
|-----------|-------------------------------|
| ->        | D & N DELAY (1 SEC TO 10 SEC) |
| └-▶       | INITIAL (OFF OR ON)           |

- D & N MODE This option is used to set the module to either switch automatically between day and night mode depending on the level of light available. (AUTO) sets colour during the day and switches to black and white at night, (DAY) stays in colour and (NIGHT) stays in black and white.
- D & N DELAY This setting allows you to determine the time delay of the switch over from day to night mode, or night to day mode, once the switching point has been reached. 1 to 10 seconds.
- INITIAL When switched ON this option will reset all of the options within the D & N menu back to their default setting.

#### 2.6 SLOW SHT (slow shutter).

This menu is for configuring the following module settings;

| → SLOW SHT | SHT_FLD                              |
|------------|--------------------------------------|
| └▶         | (OFF,2,4,8,12,16,24,16,24,32,64,128) |

| SHT_FLD | This setting allows the module to slow the shutter speed down |  |
|---------|---------------------------------------------------------------|--|
|         | or to turn the slow shutter off. The range of shutter speeds  |  |
|         | range from 2 to 128.                                          |  |
|         |                                                               |  |

INITIAL When switched ON this option will reset all of the options within the SLOW SHT menu back to their default setting.

#### 2.7 MOTION (motion detection).

This menu is for configuring the following module settings;

| → MOTION | DETECT MODE (OFF OR ON)                                            |
|----------|--------------------------------------------------------------------|
|          | DETECT MODE (OFF OR ON)<br>DETECT AREA (CENTER, WHOLE, UPPER, OUT) |
|          | SENSITIVITY (2 TO 15)                                              |
|          | INITIAL (OFF OR ON)                                                |

- DETECT MODE This option turns the motion detection system ON or OFF. When this system is turned on, the module will display the text MD on the screen when motion detection is triggered.
- DETECT AREA This setting determines which area of the image to trigger the motion detection system on. For example if set to UPPER the module will trigger only if movement is detected in the upper area of the image. Options are CENTER, WHOLE, UPPER and OUTER.
- SENSITIVITY This setting determines the sensitivity of the trigger of the motion detection system, with 2 being the lowest and 15 being the highest sensitivity.
- INITIAL When switched ON this option will reset all of the options within the MOTION menu back to their default setting.

**<u>2.8 DISPLAY.</u>** This menu is for configuring the following module settings;

| → DISPLAY           | <ul> <li>WHOLE OSD (OFF OR ON)</li> <li>FUNC OSD (OFF OR ON)</li> <li>MOTION DET (OFF OR ON)</li> <li>CAMERA ID (OFF OR ON)</li> <li>ZOOM MAG (OFF OR ON)</li> <li>ZOOM LABEL (OFF OR ON)</li> <li>VERSION (VERSION NUMBER)</li> <li>INITIAL (OFF OR ON)</li> </ul> |
|---------------------|----------------------------------------------------------------------------------------------------|
| WHOLE OSD           | When this is set to ON the module will overlay all of the parameters listed below on to the output image.                                                                                                    |
| FUNC OSD            | When this is set to ON the module will overlay the function parameter on the output image.                                                                                                    |
| MOTION DET          | When this is set to ON the module will overlay the motion detected on the output image if the motion detection system is triggered.                                                                                                    |
| CAMERA ID           | When this is set to ON the module will overlay the camera id (which is set from the GENERAL menu) on the output image.                                                                                                    |
| ZOOM MAG            | When this is set to ON the module will overlay the current zoom magnification on the output image.                                                                                                    |
| VERSION             | This is a display of the firmware version the module is using.                                                                                                    |
| INITIAL             | When switched ON this option will reset all of the options within the DISPLAY menu back to their default setting.                                                                                                    |
| <u>2.9 INITIAL.</u> |                                                                                                    |
| INITIAL SET         | This menu is for resetting the module back to the factory default settings by turning this setting ON.                                                                                                    |

8\_\_\_\_